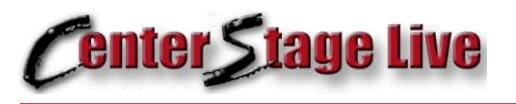

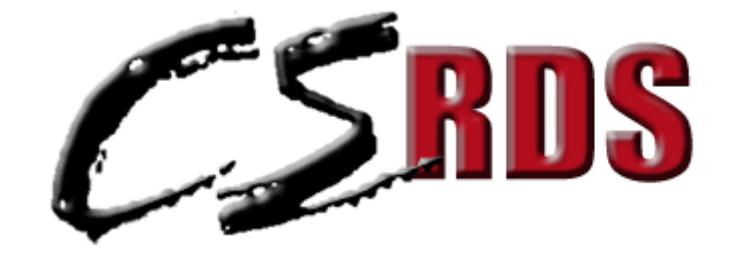

# Users

# Guide to

# User Definable

# Templates

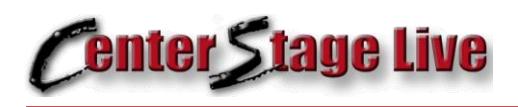

## Template Files

A template file is a pre-defined text file containing special CSRDS *merge codes* where the now playing or promotional information is to be placed. CSRDS reads the template file, merges the appropriate information and creates a new file or feed for each template. CSRDS supports up to three templates for any one instance. These are the Now Playing template, a Playlist History template and an "IP Output" template.

The Now Playing template contains the current song or promotional metadata normally sent via FTP to the station's web site. The Play List History template contains the last"*xxx*" number of songs played which may also be sent via FTP to the station's web-site. Like the Now Playing template, the IP template contains the current song or promotional message but may be sent via TCP/IP, UDP, HTTP or HTTPS to other systems, such as on-line streams. The Center Stage Live installation package includes two templates specifically for Stream-the-World (STW.TXT and STWCUE.TXT) and one for ANDO Media (ANDO.TXT). These can be found in the Center Stage Live installation directory.

In addition to sending these files to the web and/or on-line player, you may also choose to save a copy of the file for verification or for use in other systems or devices.

## Now Playing/ IP Output Templates

These templates are used to capture and send the metadata for the current song or promotional message to the web site, on-line stream, etc. Since promotional messages are optional, we can have a situation where the last song stays on the display during commercial or talk segments. To overcome this situation, CSRDS has an "END CART" option that will send a special message when a song is completed. This will allow the developer to trigger on this message and either display the END CART message or a pre-defined static message until the next song appears. Of course, we can also configure CSRDS to send promotional messages during commercial and talk segments but it is up to the receiving system to decide what to do with these messages.

For Streams we can also configure CSRDS to send a promotional message between songs. When Selected, CSRDS will send a promotional 15 seconds before the end of the current song. If the next event is another song, the new artist and title information overlays the promotional messages. However, if the station goes into a commercial break or talk segment the promotional message is displayed and not the last song.

### **History**

If desired, we can direct CSRDS to create a play list of the last number of songs played. The number of songs shown is determined by the CSRDS configuration setting. Regardless of the setting in the automation system, CSRDS will track the number of songs specified and send this information using the History Template. If CSRDS is congiured to save the PlayList, we can use the History.htm template included in the install set to create and upload the html playlist directly to the web site ready to use.

### Common Template Files

If you are developing routines for several stations and would like to ensure all sites are using the same template, you may save the template on your http site and direct CSRDS to download and use the common version. When directed, CSRDS will check the download site each hour for updates. When found, the file is downloaded and verified. If valid, it will replace the existing template. If it cannot be downloaded or it is invalid, the file will be ignored and CSRDS will continue to use the last valid template.

To direct CSRDS to use the common template, enter the Merge With Template file in the Send To tab as: [http://www.yoursite.com/folder/filename.xml.](http://www.yoursite.com/folder/filename.xml)

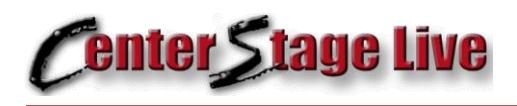

### Included Templates

The following templates are included in the installation set. These templates should not be modified as changes could be lost during a software update. If necessary, make a copy of the template and configure CSRDS to use the modified template.

#### **CSRDS.XML**

Normally used to send now playing information to the web site. This template includes all of the information that can be captured from the automation system. However, not all automation systems provide all of the information and even those that do may not have the information if it was not entered into the music library. If desired, you can use this template as base and change or remove any of the tags as desired.

#### **Playlist.txt**

This template is contains a special \*\*\*PLAYLIST\*\*\* command that sends the playlist in a fixed XML Format. (see samples for details)

#### **Streaming Templates**

While you can create your own template for other streaming services, devices or applications, several streaming templates are included in the installation set. New streaming templates are added as the service provides Arctic Palm with a format for their services. These Include:

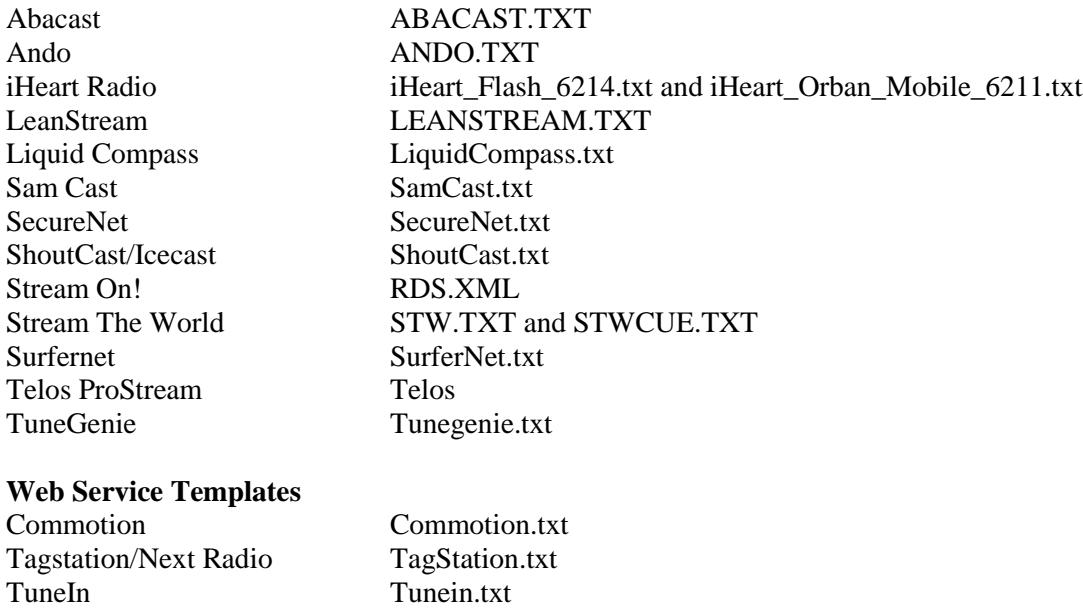

#### **Histoty.htm**

This template is used in conjunction with the PlayList history created by CSRDS. This template creates an HTML version of the playlist which can be uploaded to the web site ready to display. If desired, you may use this template as a base and add this code to a web page in your web page format with all of the necessary links. (See Sample History HTML)

Please note, to use this format, yo MUST select PLAYLIST in the General Tab of the CSRDS program.

While some of these templates are fixed for a specific feed, other can be used as a base for creating your own templates in any text format required. The STW, STWCUE and ANDO templates are in the formats required for these systems. If you are using another company it is just a matter of creating a text file in the format they require adding the CSRDS megercodes where the data needs to go.

#### Now Playing Merge Codes – Not all codes are available in all versions of CSRDS

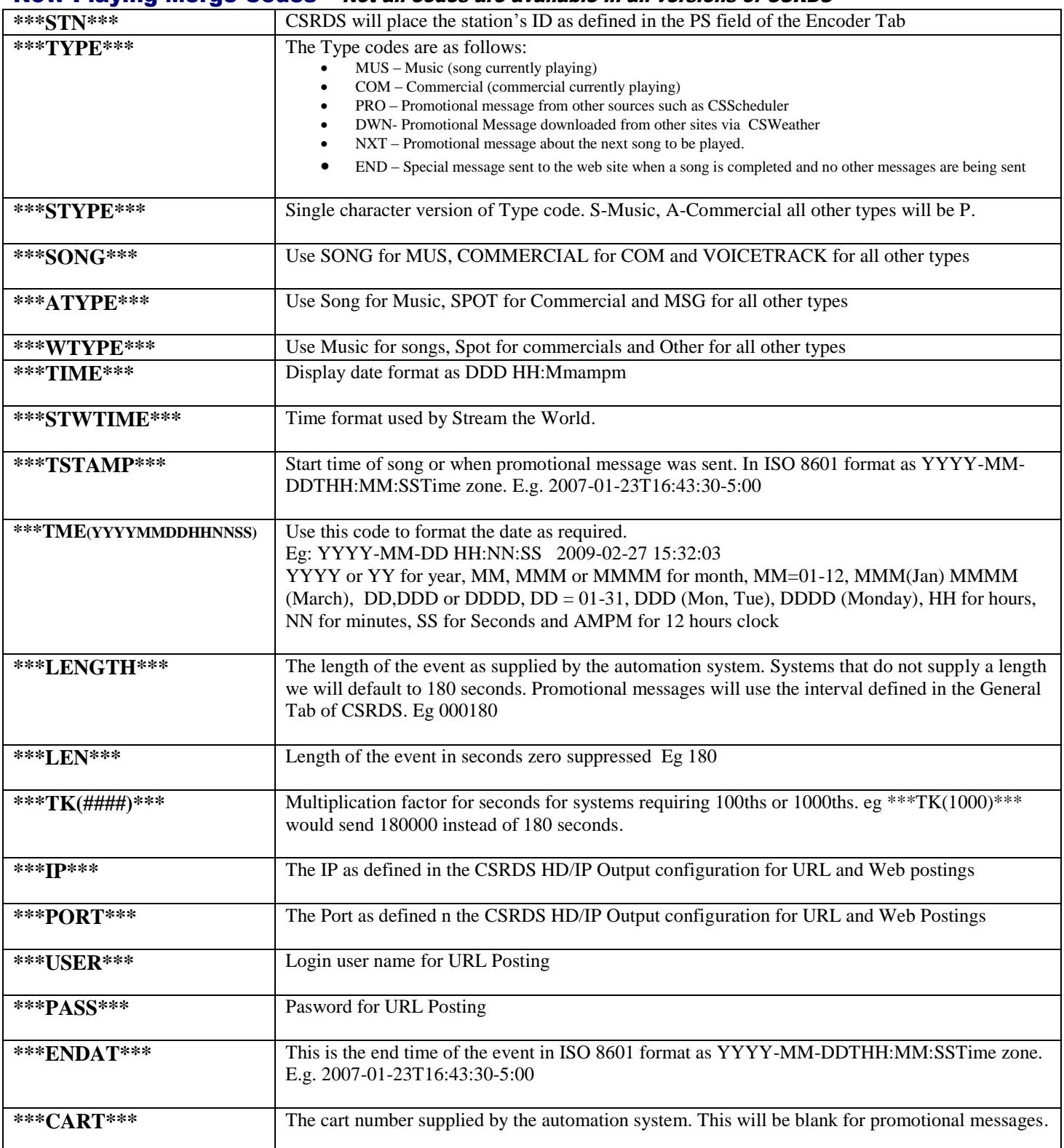

# **Center Stage Live**

# **User Definable Templates**

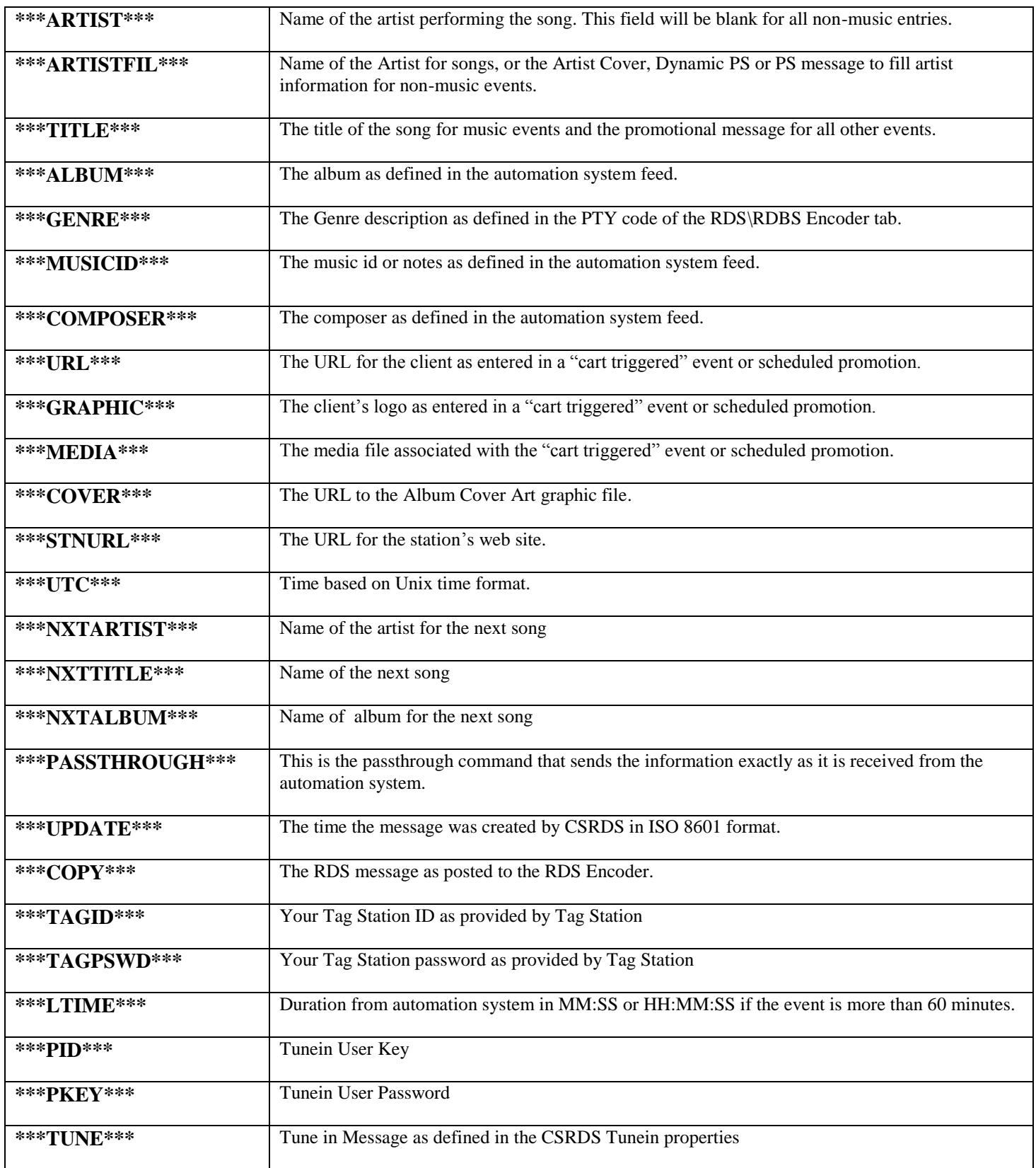

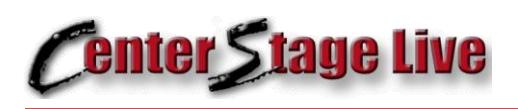

# **User Definable Templates**

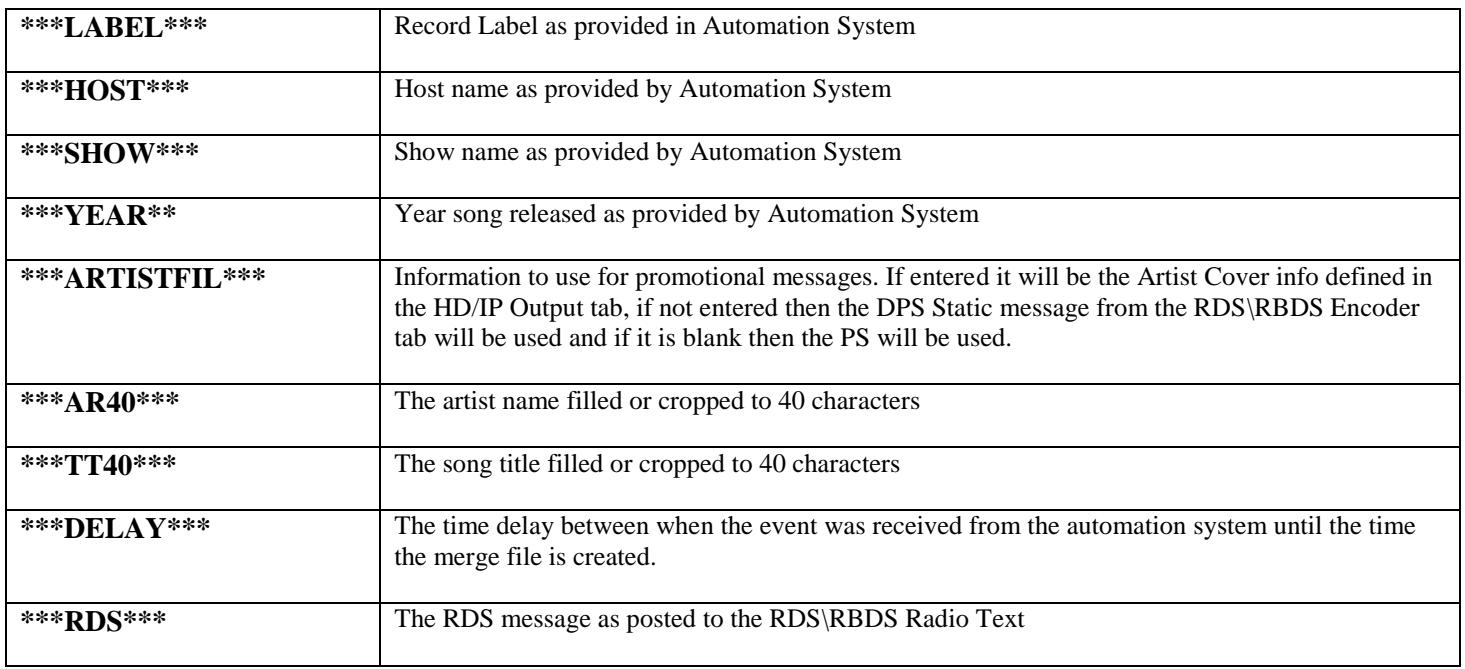

#### **Template Commands**

In addition to the merge codes we can also include some commands within the Template to control how CSRDS processes the data. These commands are placed as the first characters in the template and will be stripped from the data before the data is posted. These commands are

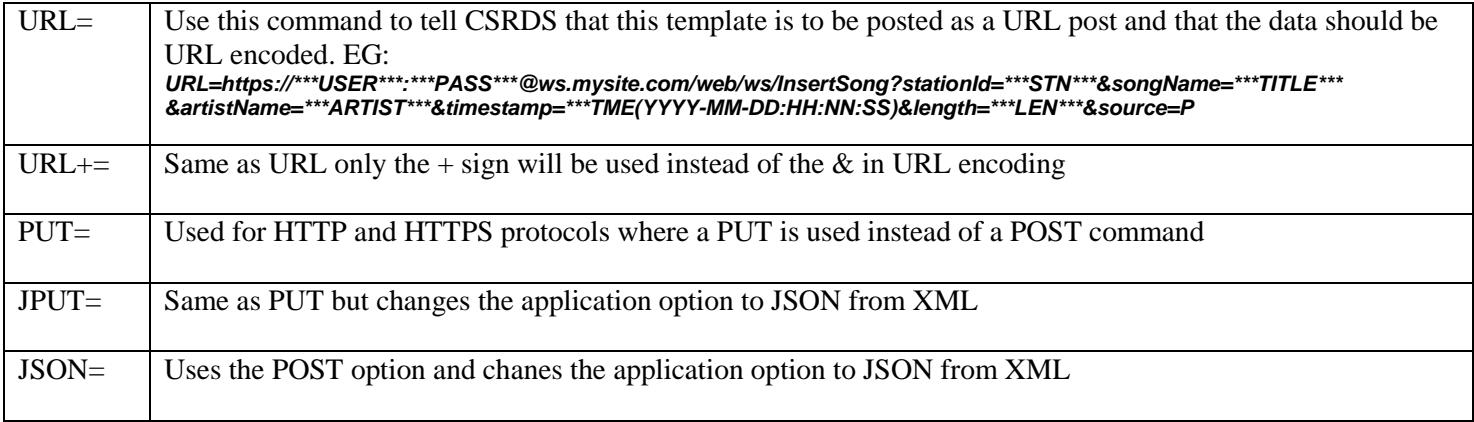

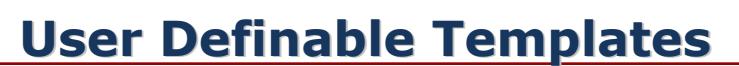

#### Sample Now Playing/IP file in XML format (RDS.XML included with install set)

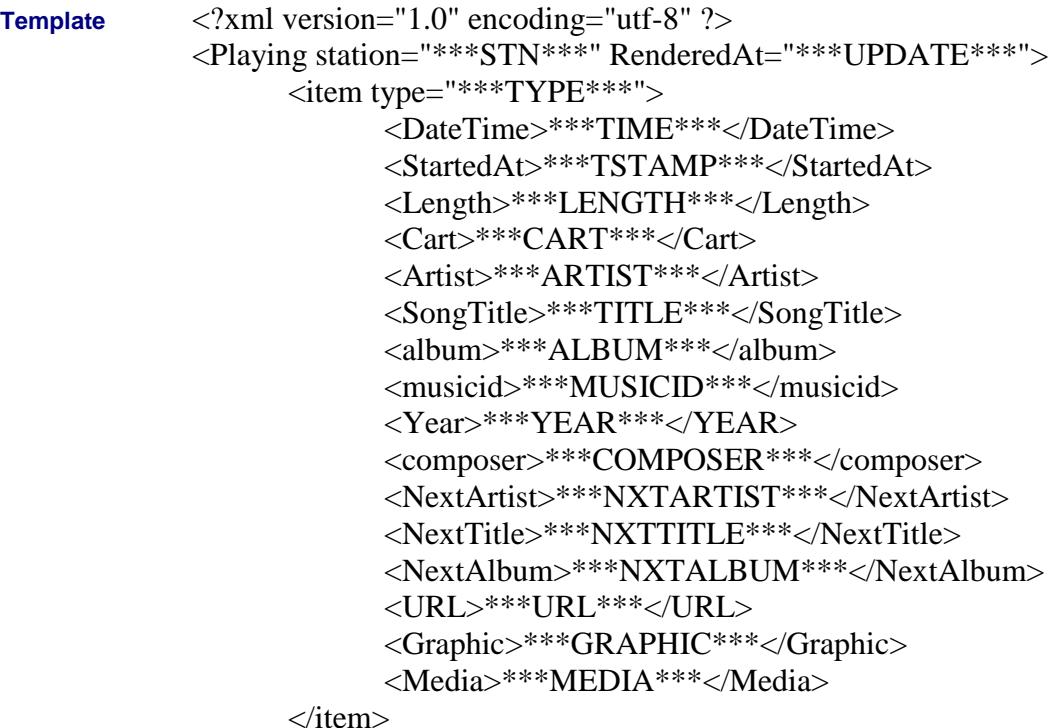

</Playing>

#### **Output**

ľ

*<u>Enter Stage Live</u>* 

```
Template <?xml version="1.0" encoding="utf-8" ?>
         <Playing station="KNAB-FM" RenderedAt="2007-06-14T17:13:25-04:00">
               <item type="MUS">
                     <DateTime> Thu 05:13PM </DateTime>
                     <StartedAt> 2007-06-14T17:13:25-04:00</StartedAt>
                     <Length>000243</Length>
                     <Cart>MUSC1023</Cart>
                     <Artist>The Rolling Stones</Artist>
                     <SongTitle>Paint It Black</SongTitle>
                     <album>Best of The Stones</album>
                     <musicid>ISCI12122-R21</musicid>
                     <Year>1967</YEAR>
                     <composer></composer>
                     <NextArtist>Creedence Clearwater Revival</NextArtist>
                     <NextTitle>Proud Mary</NextTitle>
                     <NextAlbum>Willy and the Poor Boys</NextAlbum>
                     <URL>http://www.ccr.com/willy.htm</URL>
                     <Graphic></Graphic>
                     <Media></Media>
              </item>
```
**</Playing>**

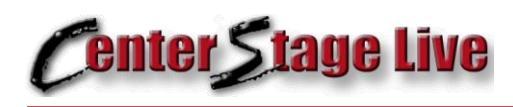

## **User Definable Templates**

### Sample CSV file

**Template \*\*\*STN\*\*\*,\*\*\*ARTIST\*\*\*,\*\*\*TITLE\*\*\*,\*\*\*TYPE\*\*\***

**Output** FM96,ELLIOTT YAMIN,WAIT FOR YOUR,MUS

#### Sample URL Posting Template

URL=http://\*\*\*IP\*\*\*:\*\*\*PORT\*\*\*/admin.cgi?pass=\*\*\*PASS\*\*\*&mode=updinfo&song=\*\*\*RDS\*\*\*

#### **Output**

<http://192.168.1.102:8111/admin.cgi?pass=MyPassword&mode=updinfo&song=Wait> for You by Elliott Yamin

#### Sample Web Posting Template

http://\*\*\*IP\*\*\*:\*\*\*PORT\*\*\*/admin.cgi?pass=\*\*\*PASS\*\*\*&mode=updinfo&song=\*\*\*RDS\*\*\*

#### **Output**

<http://192.168.1.102:8111/admin.cgi?pass=MyPassword&mode=updinfo&song=Wait> for You by Elliott Yamin

#### Sample Now Playing HTML File

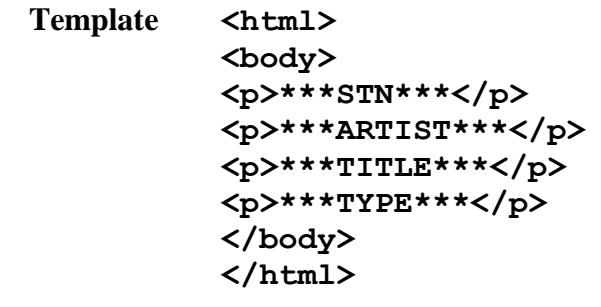

**Output** <html> <body>  $FM96$  <p>ELLIOTT YAMIN</p> <p>WAIT FOR YOU</p> <p>MUS</p> </body>  $\langle$ /html $\rangle$ 

## History File Merge Codes

*<u>Enter Stage Live</u>* 

Like the now playing information, we may also choose to send a history of the last number of songs played on the air. The number of songs in the list is determined in the "Send To" tab of the CSRDS properties.

Depending on the needs and skills of the web developer, you may choose to create your own history using the information from the RDSXML file or you may use the History.XML file included in the install set or you own file using the format codes \*\*\*COPY\*\*\* or \*\*\*HISXML\*\*\*. As the names imply, the \*\*\*COPY\*\*\* simply merged the play line into the template file, while the \*\*\*HISXML\*\*\* command inserts XML code along with the play line.

Summary History Template Detail History Template

ľ

```
<?xml version="1.0" encoding="utf-8" ?>
<Playlist>
***HISXML***
</Playlist>
```
<?xml version="1.0" encoding="utf-8" ?> <Playlist> **\*\*\*PLAYLIST\*\*\***

In either case, the play line will show as day, time, cart, song, and artist.

For example: Fri 11:31AM M102 Paint it Black by The Rolling Stones

#### **Sample XML Summary History**

```
<?xml version="1.0" encoding="utf-8" ?>
- <Playlist>
    <Song Id="1">Thu 08:48AM 6085-15 WON'T GET FOOLED AGAIN BY THE WHO</Song>
    <Song Id="2">Thu 08:45AM 2165-99 SCHOOLS OUT FOR SUMMER BY ALICE COOPER</Song>
                      .
                      .
                      .
    <Song Id="15">Mon 07:54AM 6005-75 CRUEL SUMMER BY ACE OF BASE</Song>
 </Playlist>
```
#### **SampleXML Detail History**

```
Playlist.
<?xml version="1.0" encoding="utf-8" ?>
<PlayList>
  <Song id="1">
    <Date>Thu 04:56PM</Date>
    <Artist>The Who</Artist>
    <Title>Who Are You</Title>
    <Album>CSI:Crime Scene Investigation</Album>
  </Song>
  <Song id="2">
    <Date>Thu 04:54PM</Date>
    <Artist>Creedence Clearwater Revival</Artist>
    <Title>Looking Out My Back Door</Title>
    <Album>CCR at the Dome</Album>
  </Song>
        .
        .
        .
  -<Song id="15">
    <Date>Thu 12:18PM</Date>
    <Artist>Alice Cooper</Artist>
    <Title>SCHOOLS OUT FOR SUMMER</Title>
    <Album>Alice Cooper Live</Album>
  \langleSong\rangle</PlayList>
```
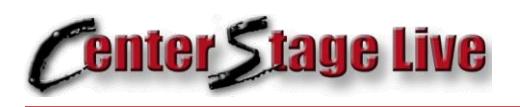

#### **Sample History HTML from the Playlist**

This template creates a table of the last ### songs played and includes 3 special merge codes \*\*\*STATIC\*\*\*, \*\*\*DATE\*\*\* and \*\*\*TABLE\*\*\*. The stations static message as defined in the General Tab of CSRDS will be placed where the \*\*\*STATIC\*\*\* code is placed and a Day, Month, Date, Year formatted date will be placed where the \*\*\*DATE\*\*\* code is located. (eg. Monday, October 26, 2009) The \*\*\*TABLE\*\*\* is used to create a table of songs played.

#### **HTML Template**

```
<html><head>
<meta http-equiv="Content-Language" content="en-us">
<meta http-equiv="Content-Type" content="text/html; charset=windows-1252">
<title>***STN*** Schedule </title>
</head>
<body>
<p><font face="Arial" color="#000080"><b>***STN*** Playlist</b></font></p>
<p align="center"><font face="Arial" color="#990000" size="2"><b>***STATIC***</b></font></p>
\langle/table>
<p><b><font face="Arial" size="1">***DATE***</font></b></p>
<table border="1" width="90%">
<tr>
    <td width="90" align="center"><b><font face="Arial" size="1">On Time</font></b></td>
    <td width="250" align="center"><b><font face="Arial" size="1">Artist</font></b></td>
    <td width="250" align="center"><b><font face="Arial" size="1">Title</font></b></td>
\langletr>
***TABLE***
</table>
```
</body> </html>

#### **Sample**

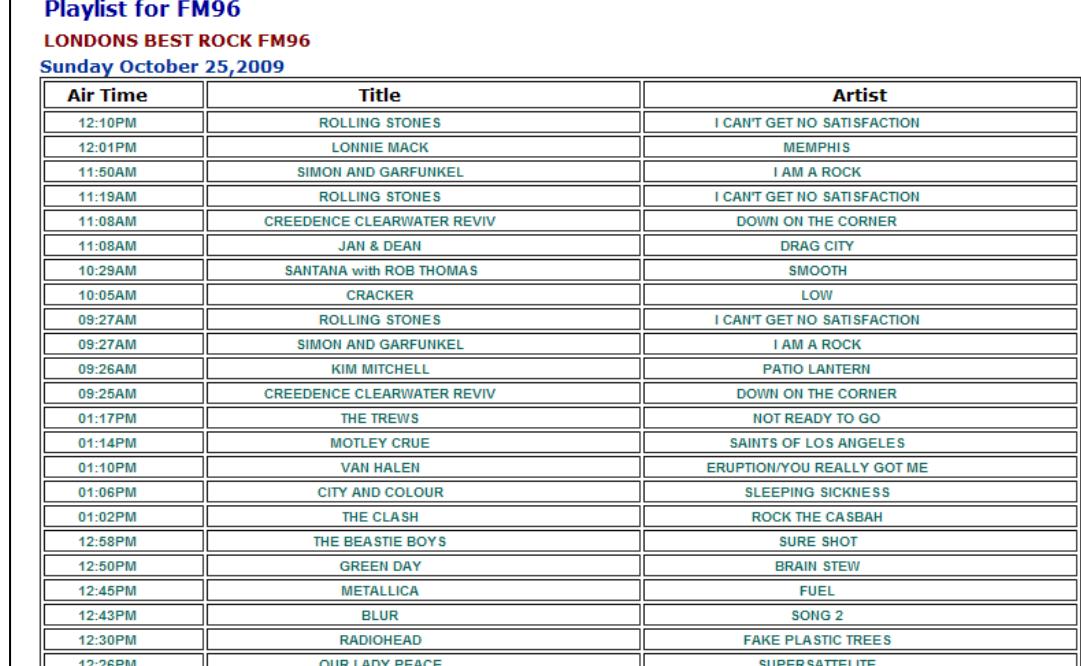